## Freestation with X-PAD - Quick Guide

Notebook: Xpad Created: 19/11/2019 15:25 Updated: 16/06/2021 19:54 Author: Dariusz Liszka Tags: Free Station, Stationing, Total Station, Xpad, Xpad Ultimate, Zoom70, Zoom90

## Freestation with X-PAD - Quick Guide

Created: 20191119\_DL

Quick Guide to Freestation

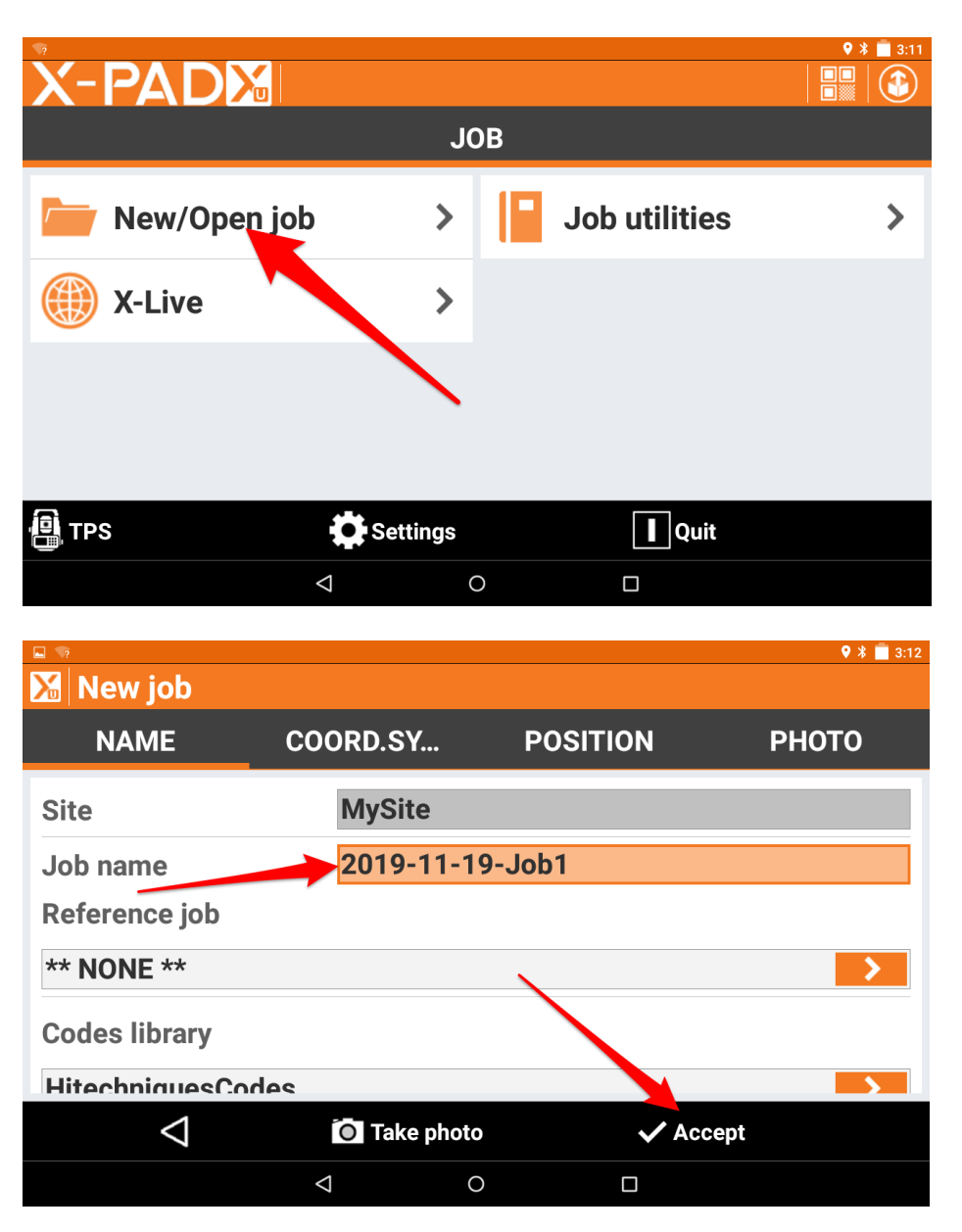

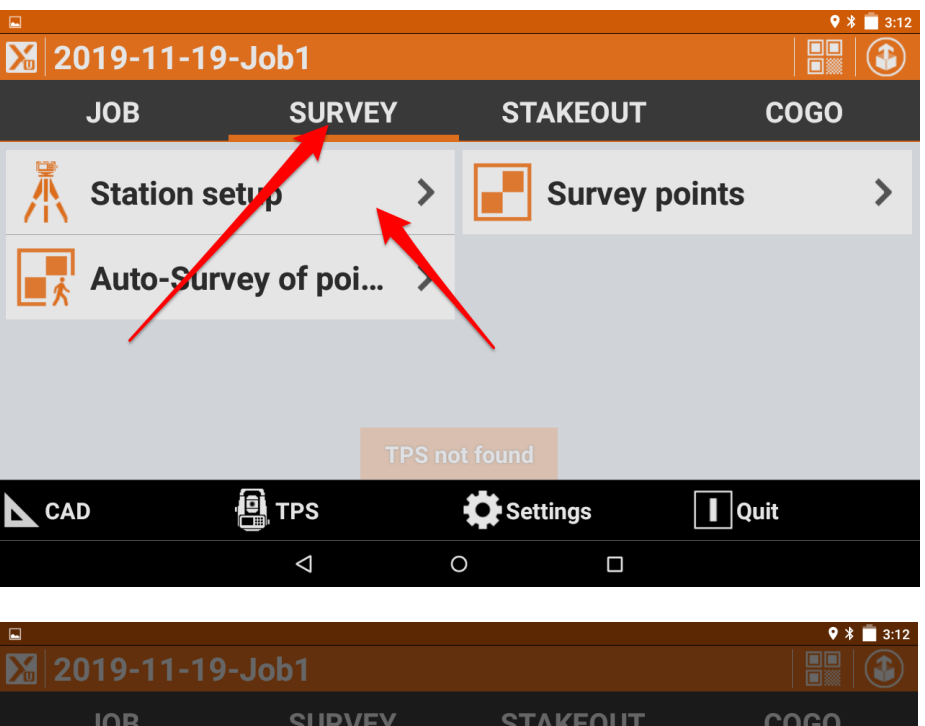

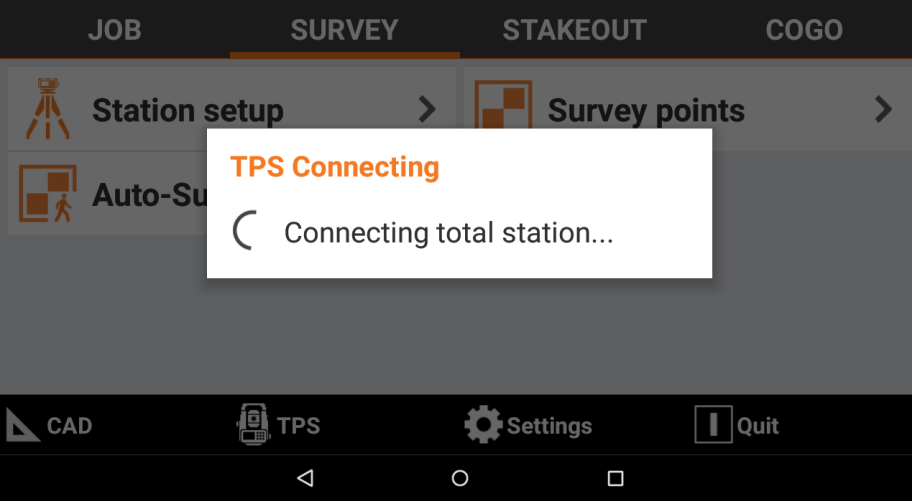

## $9 * 3:12$ **X** Station setup Do you know the station position? **YES. Station position is known**  $\Box$ The station is already stored as a point in the current job file or the coordinates are known. NO. Station position has to be calculated The station coordinates and the orientation needs to be calculated by measuring some reference points. **Other station setup options**  $\triangleright$  Next  $\triangle$  $\Delta$  $\bigcirc$  $\Box$

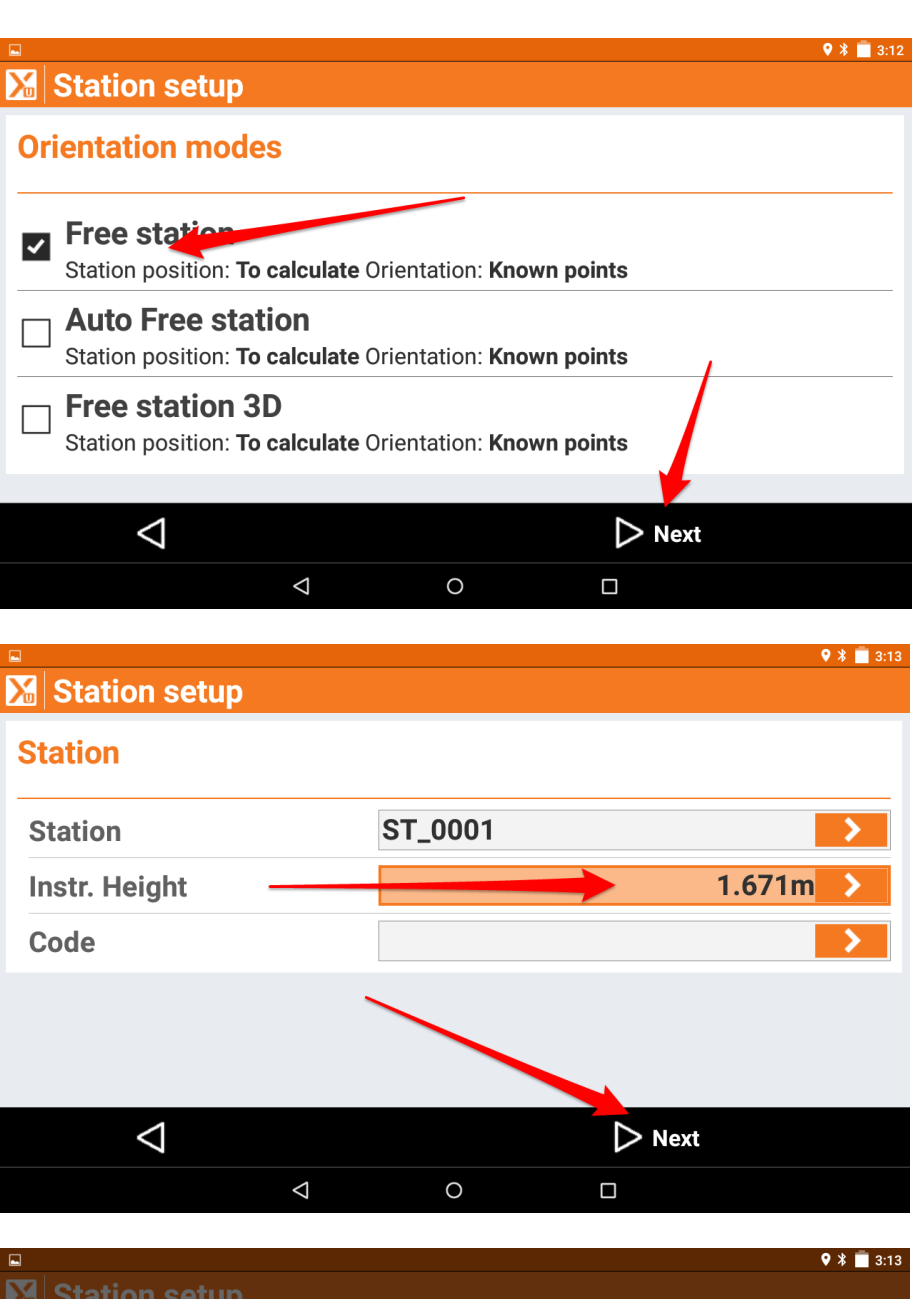

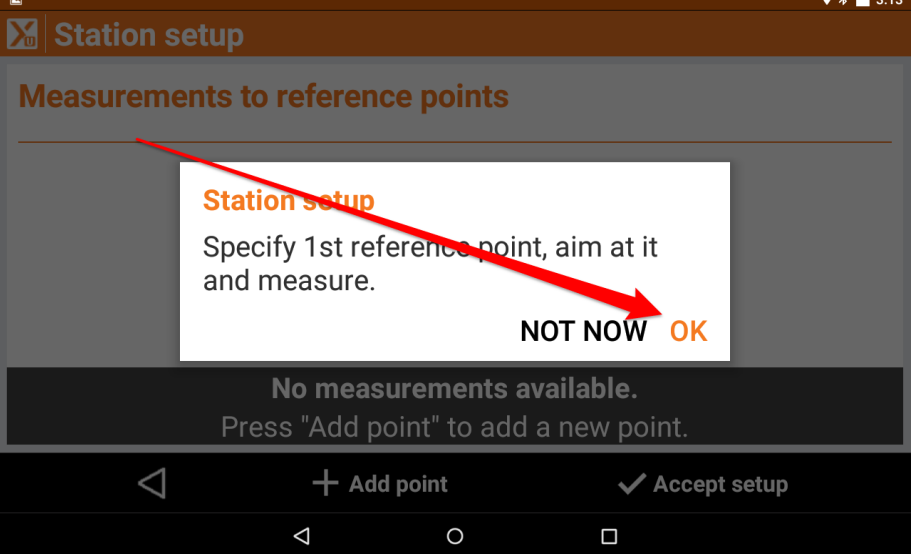

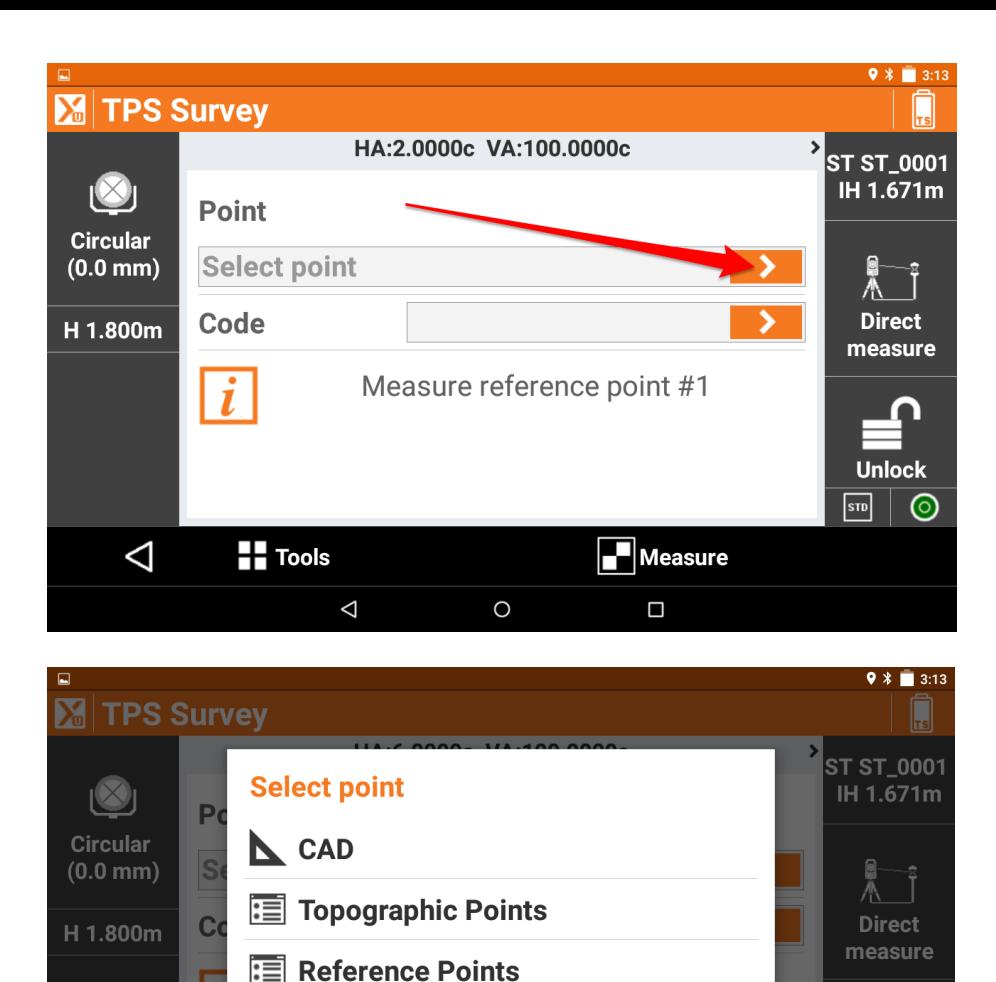

Choose CAD for points you have imported

**The Tools** 

 $\triangle$ 

 $\blacksquare$  Add point

 $\Delta$ 

Choose Topographic point for points you have measured with GNSS for example Choose reference points if you set up reference job

 $\circ$ 

Choose Add point if you want to manually add new point (this option is shown below)

**CANCEL** 

 $\boxed{\blacksquare}$ Measure

 $\Box$ 

**Unlock** 

 $\odot$ 

 $\boxed{\text{SID}}$ 

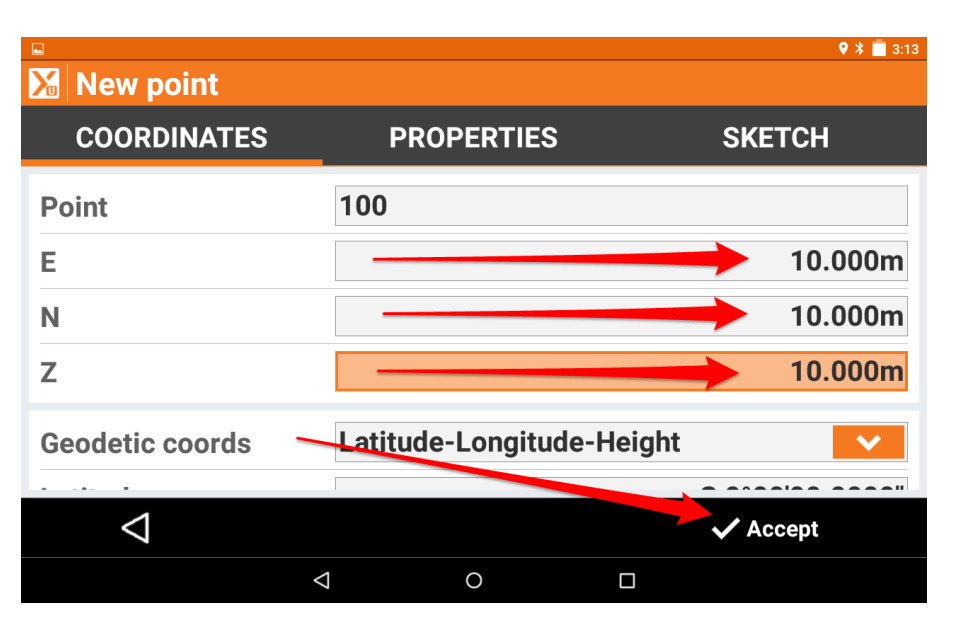

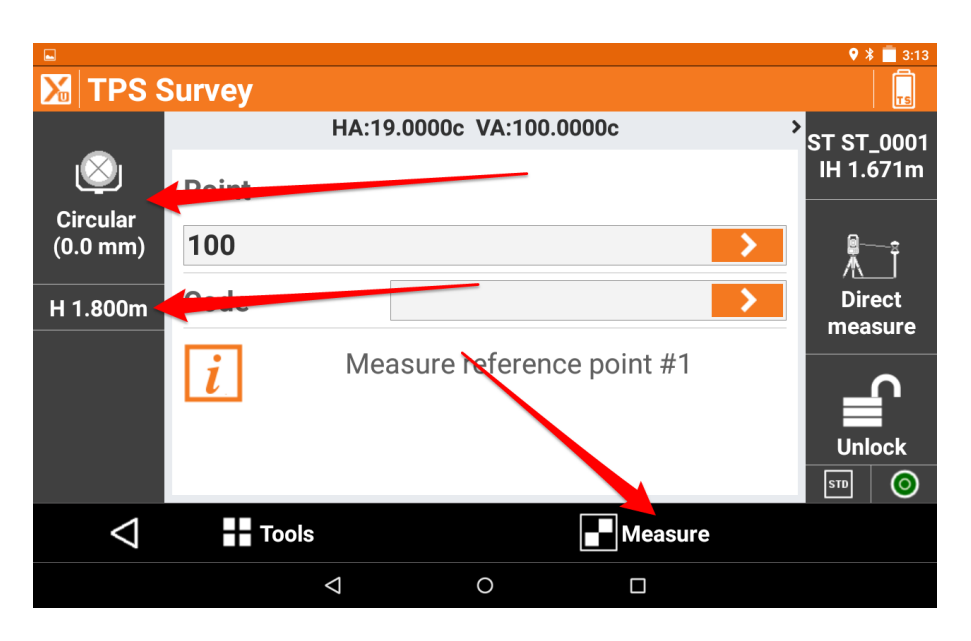

Target selection screen:

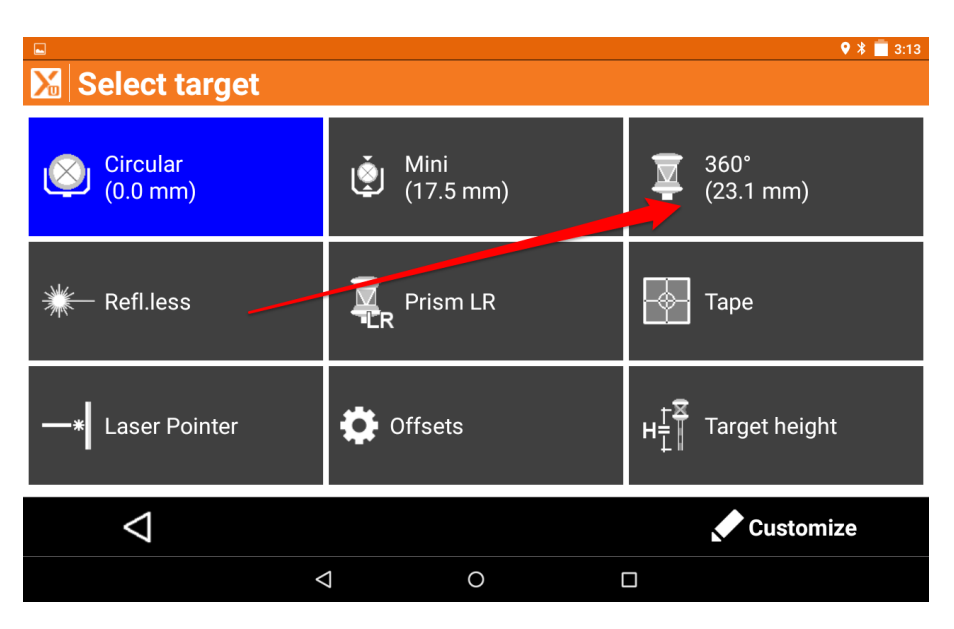

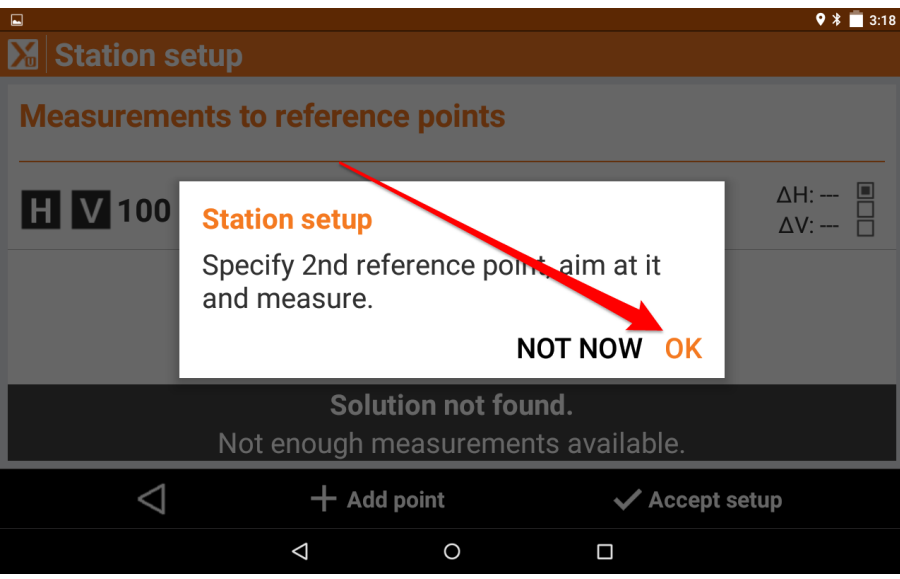

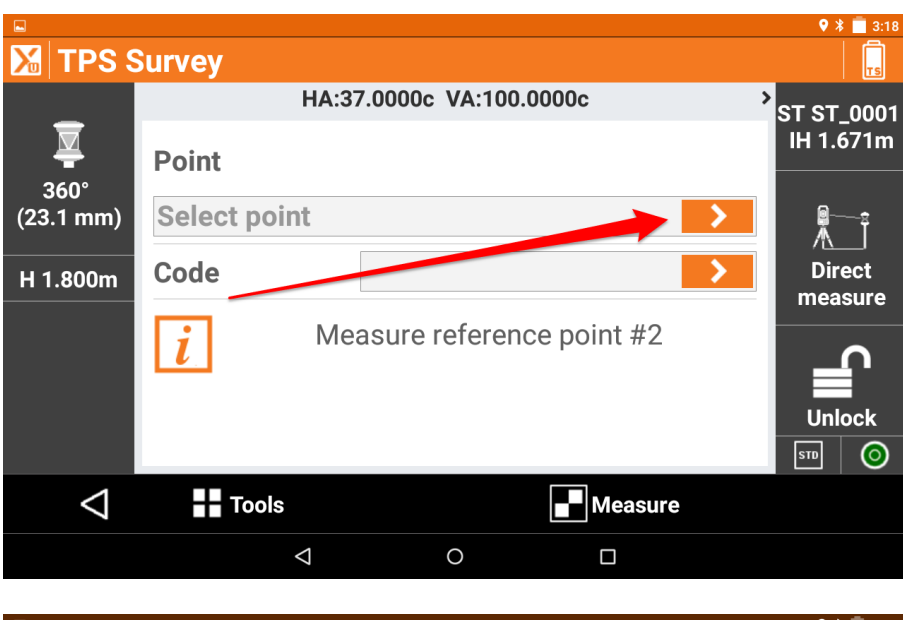

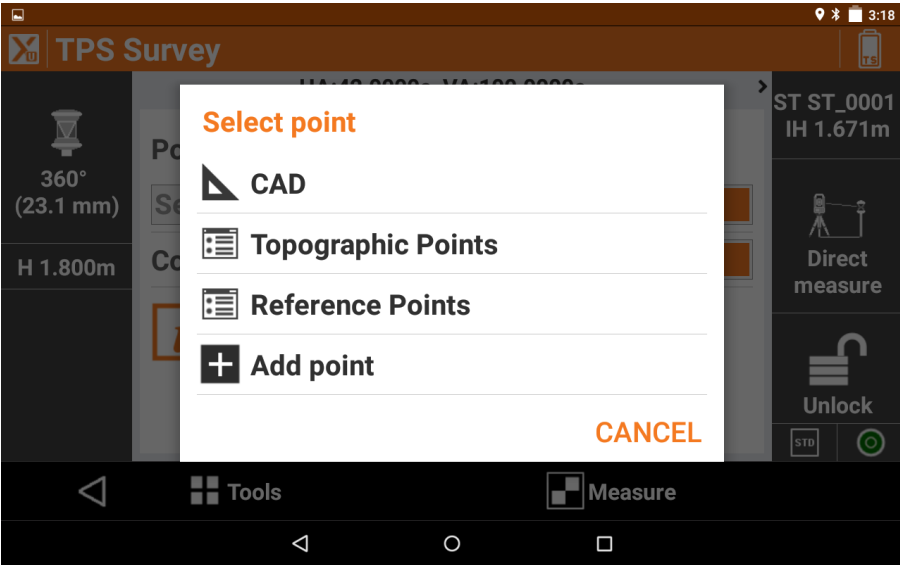

Choose CAD for points you have imported

Choose Topographic point for points you have measured with GNSS for example Choose reference points if you set up reference job Choose Add point if you want to manually add new point

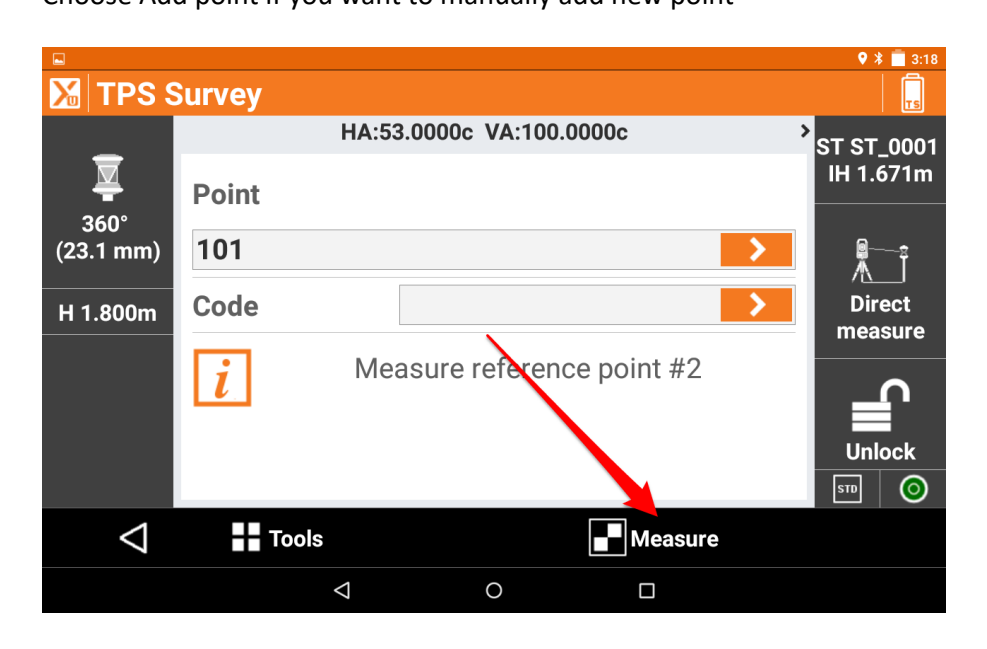

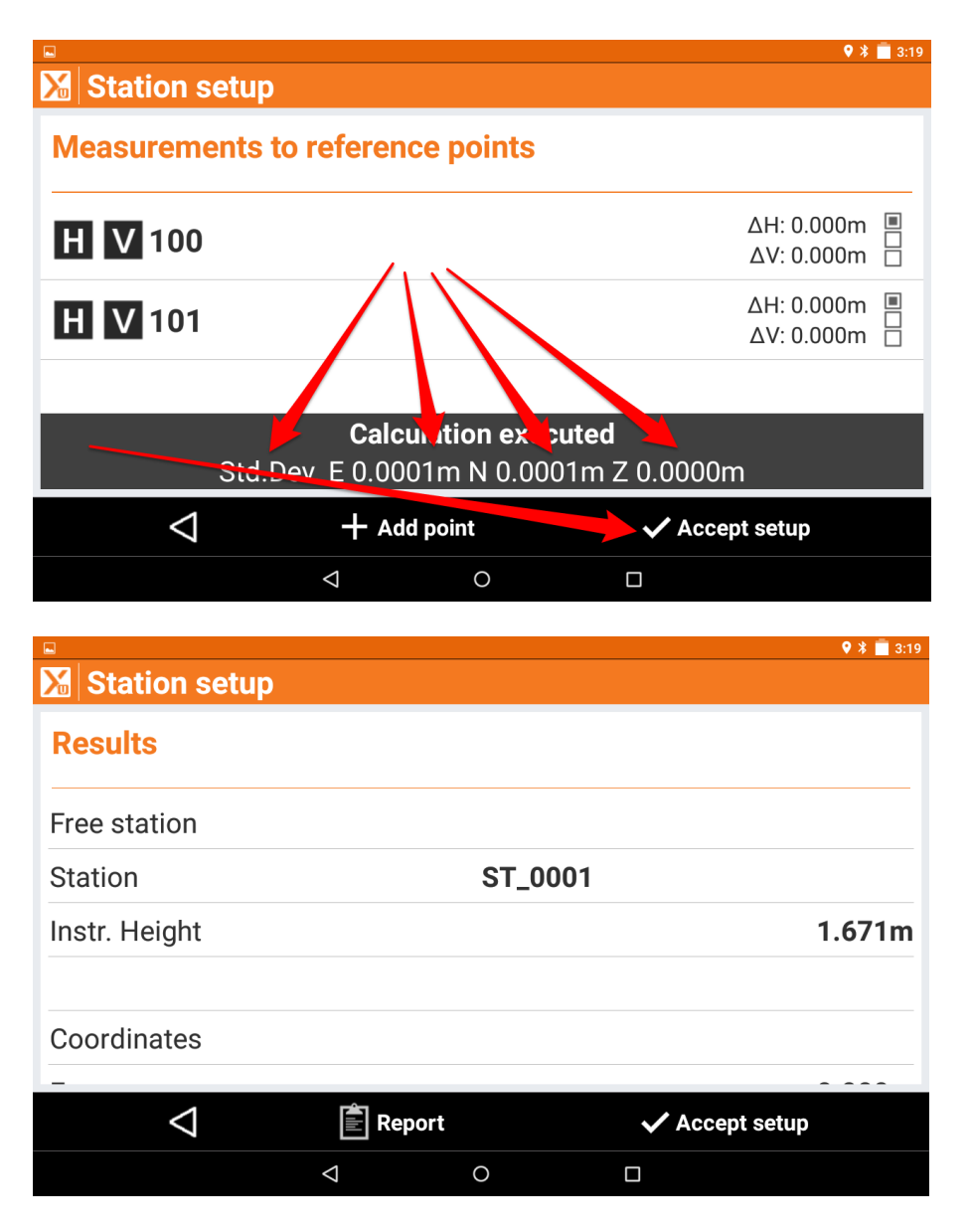

Scroll down through all the information and be sure that you are happy with results.

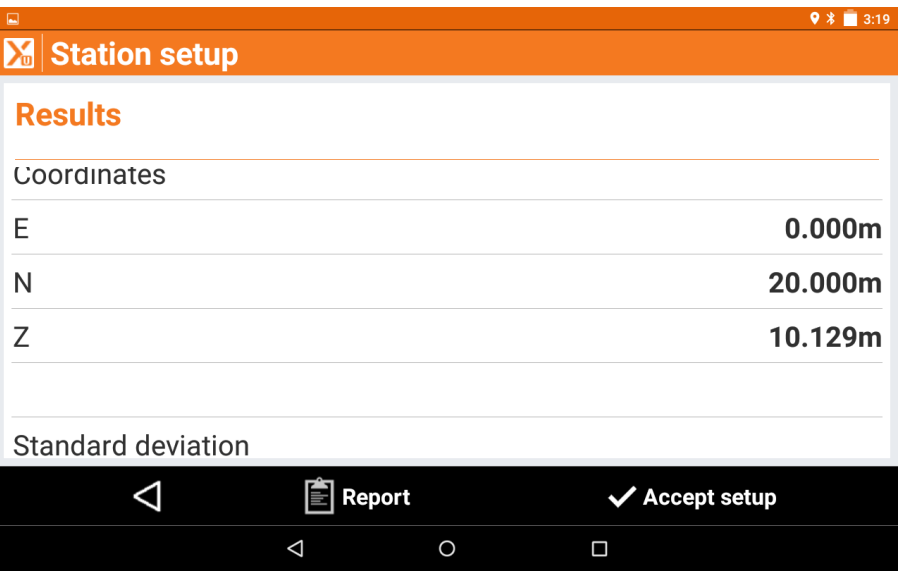

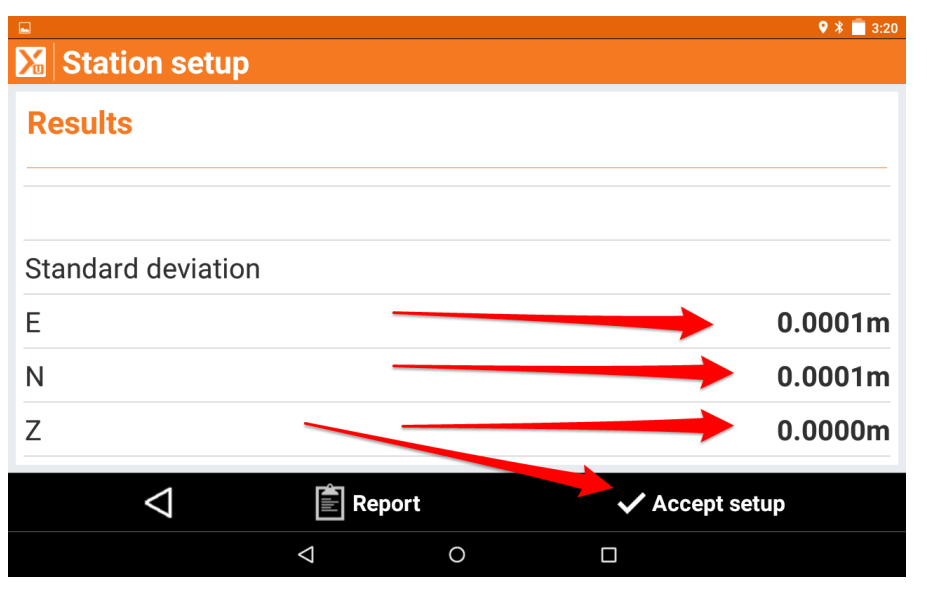

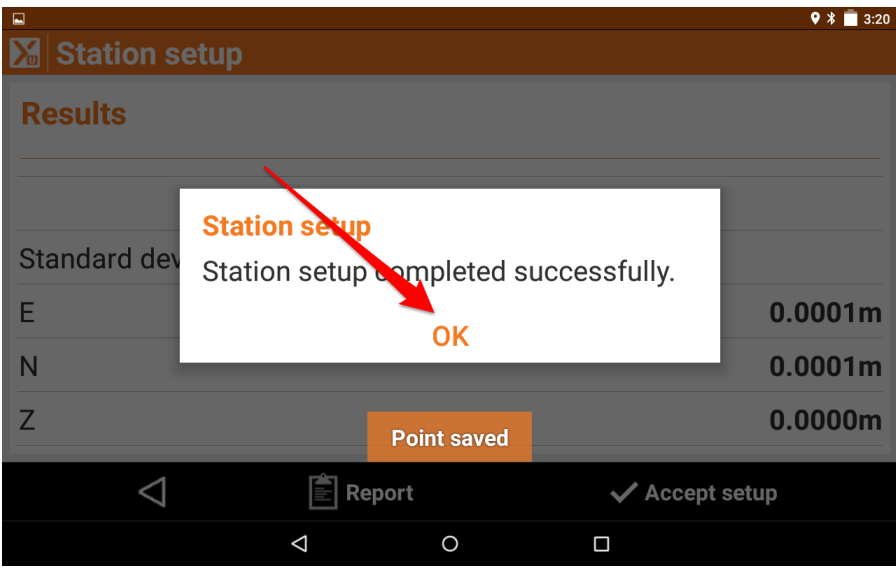

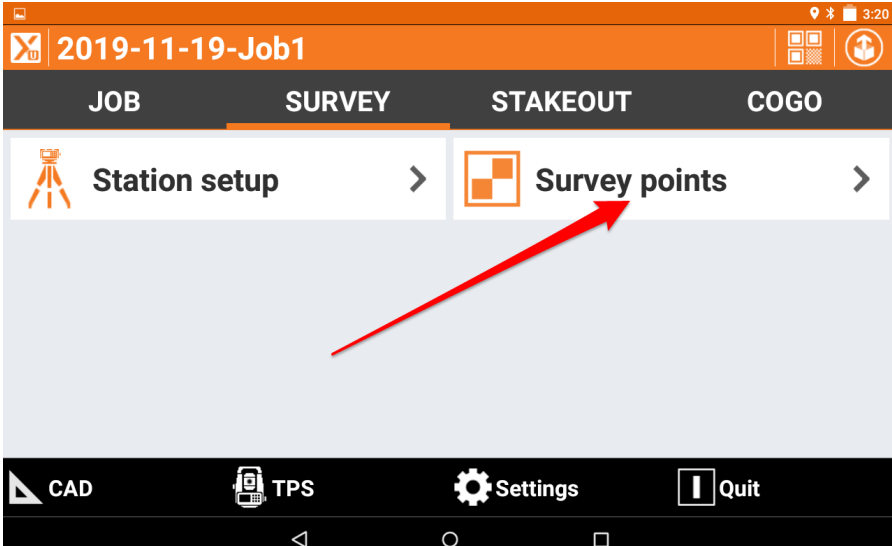

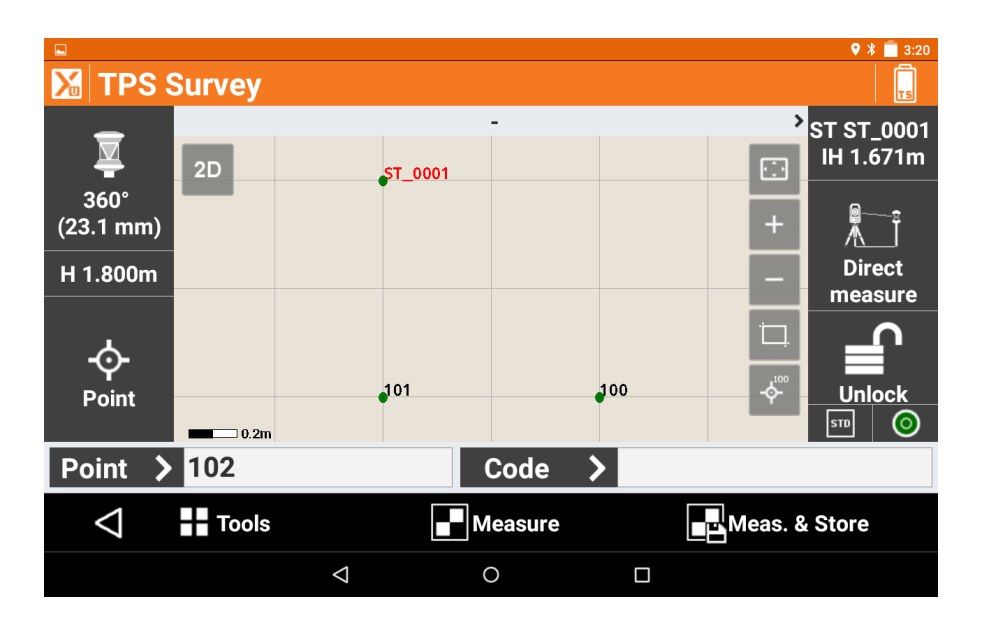